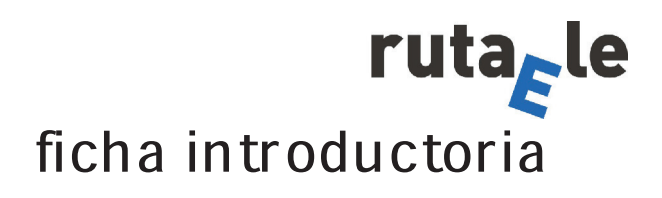

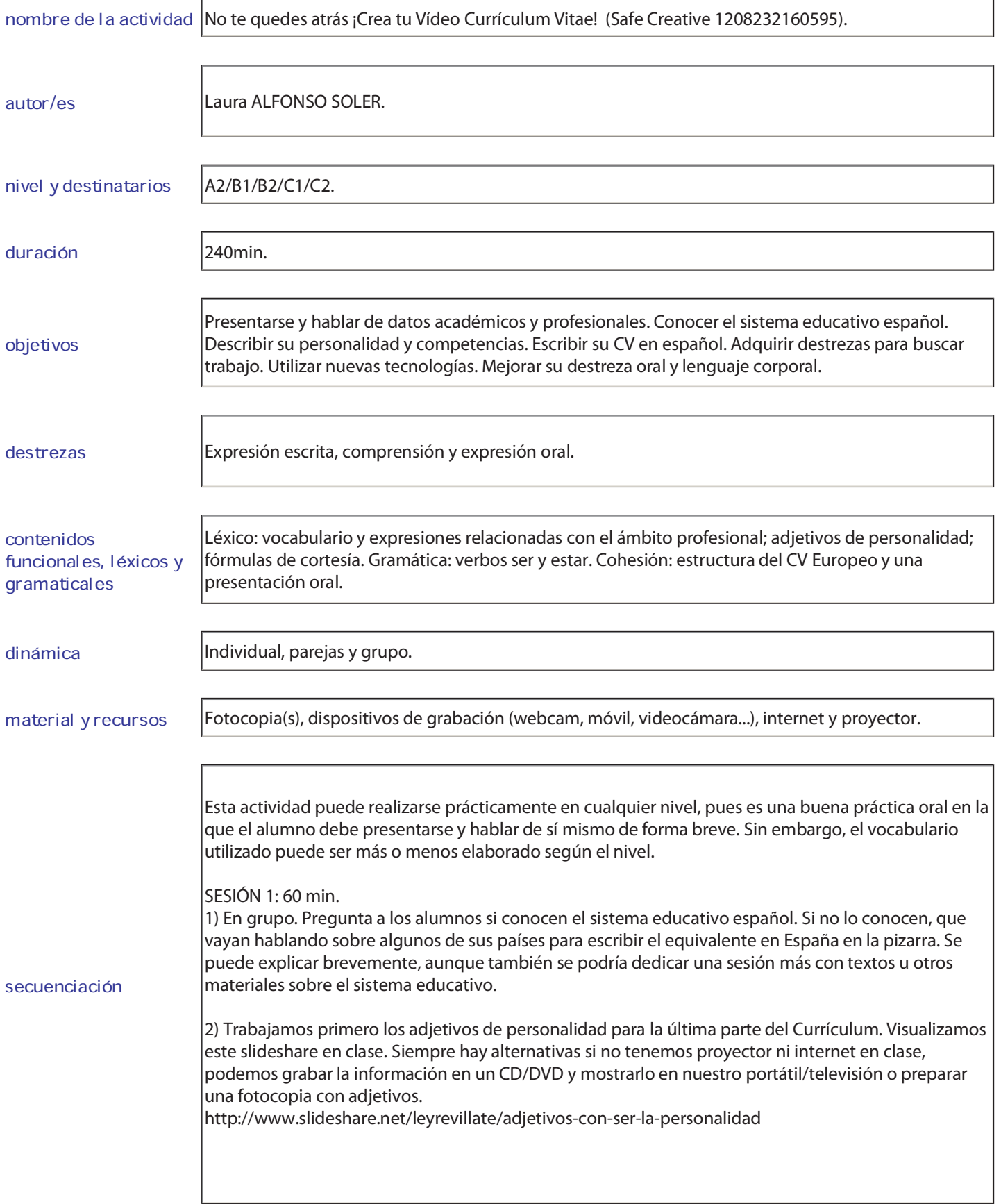

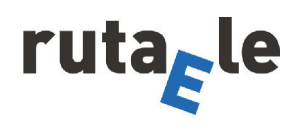

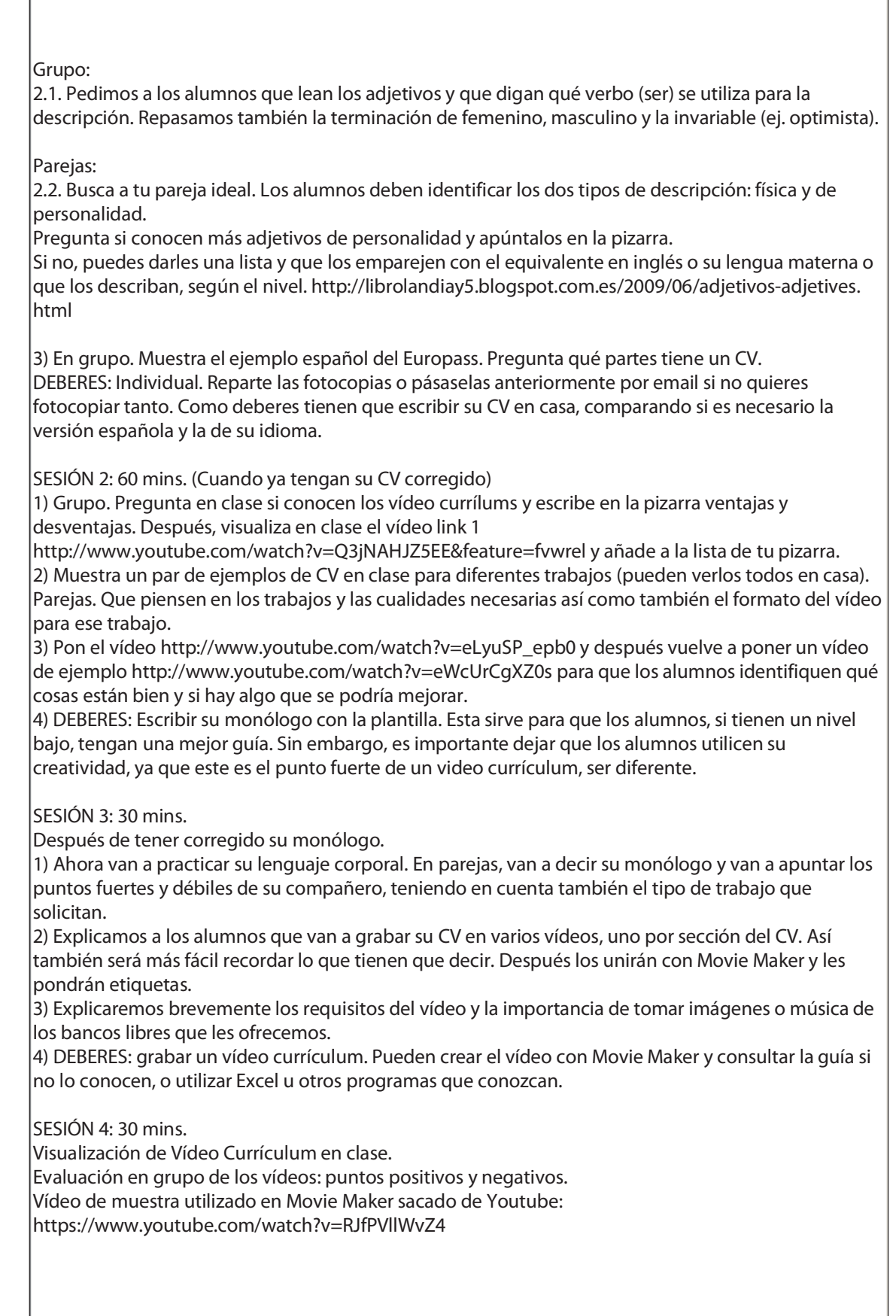

secuenciación

I

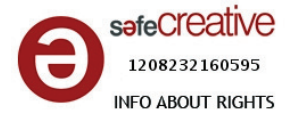

## **PRE-ACTIVIDADES**

1) ¿Conoces el sistema educativo español? Compáralo con el sistema educativo de tu país ¿Cómo se llama cada etapa educativa?

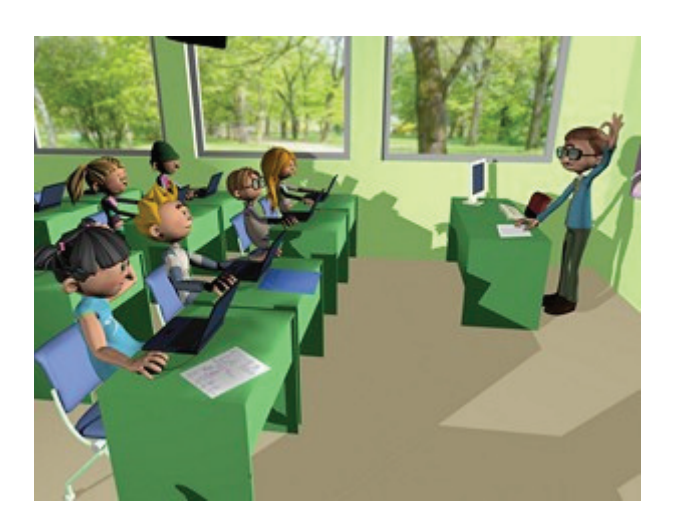

2) Visita: http://www.slideshare.net/leyrevillate/adjetivos-con-ser-lapersonalidad.

2.1. ¿Qué adjetivos son femeninos, masculinos e invariables? 2.2. ¿Qué adjetivos identificas? ¿Alguna descripción se parece a tu pareja ideal?

2.3. ¿Qué otros adjetivos positivos conoces? ¿Con qué adjetivos te identificas? ¿Qué características son importantes para el trabajo al que aspiras?

3) ¿Qué apartados hay en un CV?

DEBERES: Escribe tu currículum Europass.

Visita: http://europass.cedefop.europa.eu/es/documents/curriculumvitae/templates-instructions

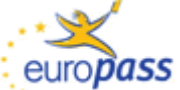

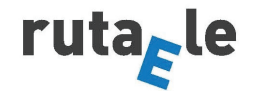

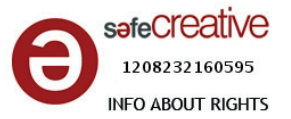

# **INSTRUCCIONES PARA EL VÍDEO CURRÍCULUM**

- **1. ¿Por qué realizar un vídeo currículum?** 
	- Mira este vídeo:

http://www.youtube.com/watch?v=Q3jNAHJZ5EE&feature=fvwr el

• Puedes subir tu curriculum y video currículum a esta bolsa de empleo de FP:

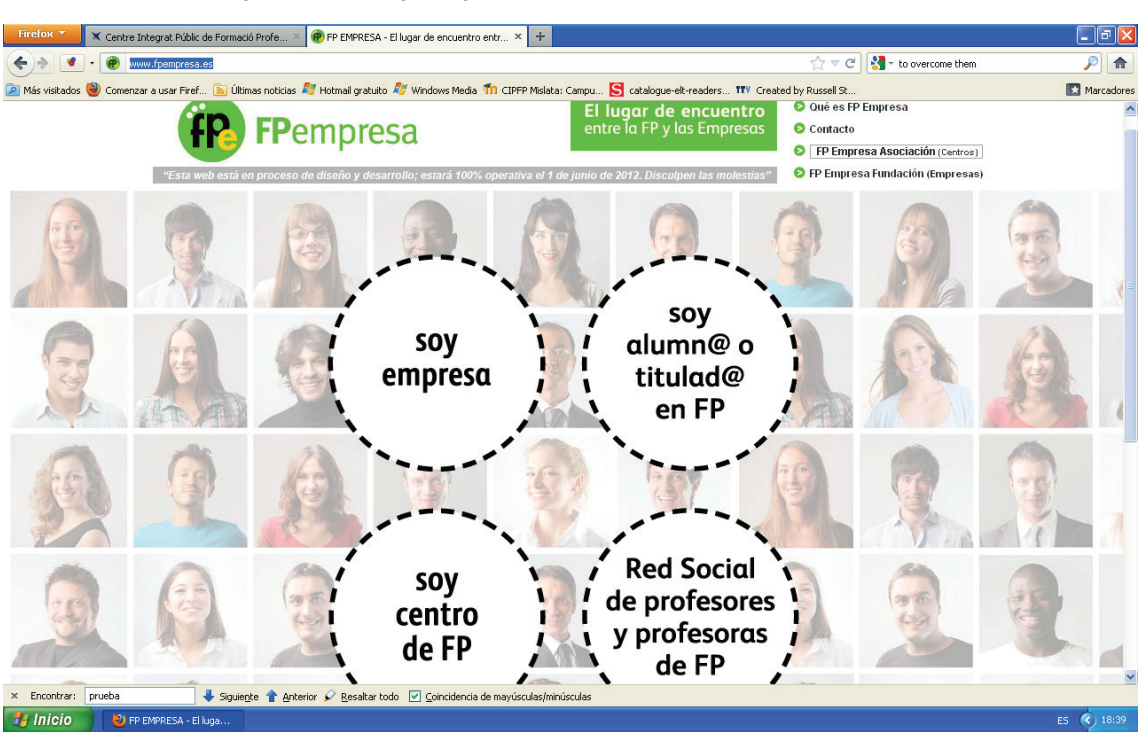

http://www.fpempresa.es

- **2. Algunos ejemplos de Video Currículums:** 
	- http://www.youtube.com/watch?v=r\_tfA9sefwg
	- http://www.youtube.com/watch?v=a0MiewGQzTY&feature=related
	- http://www.youtube.com/watch?v=AwKEKQV-FB8&feature=related
	- http://www.youtube.com/watch?v=OMabkHELiY8
	- http://www.youtube.com/watch?v=zO4sgzJC57A
	- http://www.youtube.com/watch?v=Y5lckAQk3iY&feature=related
	- http://www.youtube.com/watch?v=P8Z8Or\_3Esk
	- http://www.youtube.com/watch?v=oelQ6tx3Ao8&feature=related
	- http://www.youtube.com/watch?v=I9Op6rFhVdM&feature=related

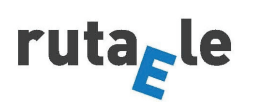

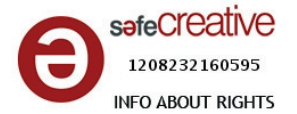

- http://www.youtube.com/watch?v=GCbf4yLwel4
- http://www.youtube.com/watch?v=eWcUrCgXZ0s

Fíjate en los siguientes puntos:

- El trabajo que solicitan
- Qué cualidades necesitan demostrar según el tipo de trabajo
- El formato del vídeo (imágenes, vídeo de la persona, música, formalidad…)

Por ejemplo, un artista que desea mostrar sus cuadros y creatividad no necesita ser bueno comunicándose. Por lo tanto, no es tan importante que hable en el vídeo como lo es para una persona que debe demostrar sus capacidades de comunicación, como en el sector comercial.

Ahora piensa en el/los trabajo/s que solicitarías y las cualidades necesarias ¿Tienes algunas de ellas?

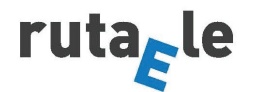

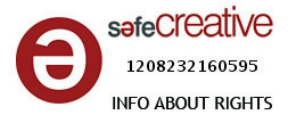

# **ESCRIBE TU MONÓLOGO**

**Sigue este patrón. Cambia la información en azul por tu información y elige la expresión que prefieras de las casillas verdes.** 

## **INFORMACIÓN PERSONAL**

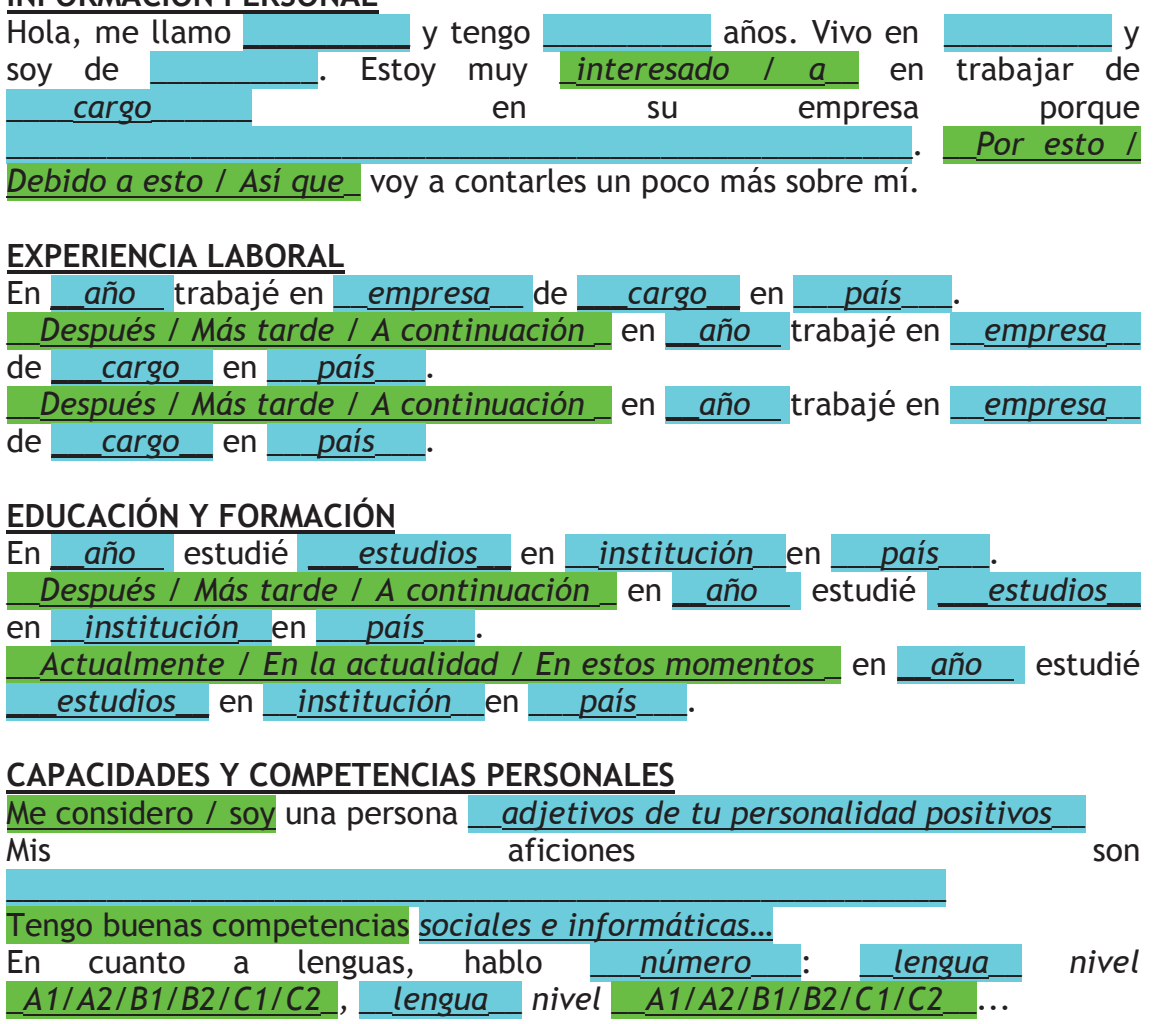

#### **CONTACTO**

Les agradecería mucho que me dieran la oportunidad de tener una entrevista con ustedes. Si desean más información no duden en contactarme en *\_\_\_email\_\_\_.* 

Muchas gracias por su atención.

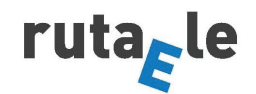

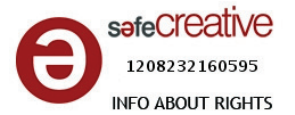

- **3. Consejos:** 
	- Mira estos vídeos: http://www.youtube.com/watch?v=eLyuSP\_epb0
	- Errores en Vídeo Currículums: http://www.youtube.com/watch?v=XV8m9GYcc\_Q
	- Consejos de vestimenta: http://www.youtube.com/watch?v=g9HmSWzBJ1Y&feature=relmfu
	- Qué información dar: http://www.youtube.com/watch?v=KLl8GKRiOt4&feature=relmfu

#### **4. Requisitos:**

- $\circ$  Entregar corregido el CV escrito y el monólogo antes de la grabación
- $\circ$ Vídeo 2-3 minutos duración
- $\Omega$ Brevedad y claridad
- $\circ$ No leer
- $\circ$ Contacto visual (que los ojos miren a la cámara)
- $\bigcap$ Demostrar cualidades importantes para el trabajo que se pide
- $\bigcap$ Utilizar vídeo (y/o fotos música)
- $\cap$ Buen sonido (la música debe estar sólo en los títulos para que no tape vuestra voz)
- $\cap$ Buena imagen (cámara a la altura de la cara)
- $\cap$ Fondo liso (que contraste con vuestra ropa)
- $\circ$ Buena presencia (para comercio sería conveniente vestir formal y/o de traje)
- Lenguaje corporal: posición abierta, tranquilo, seguro de sí mismo, ni muy sonriente ni muy serio.
- Fecha límite: X.

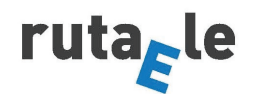

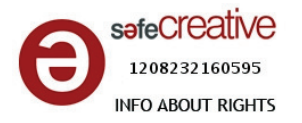

# **GRABACIÓN DEL CV**

- **5. Cómo hacer un Vídeo Currículum:** 
	- **a) Graba tu vídeo:**
- Puedes grabarlo todo junto.
- También puedes grabar tu CV en varias partes que correspondan con las partes del CV. De esta forma será más fácil recordar lo que debes decir sin leer.

#### **b) Imágenes y música:**

- Piensa si quieres añadir alguna imagen relacionada con tu CV (no es obligatorio). Ej. una foto tuya trabajando en una empresa, una imagen de algún programa importante de ordenador que domines relevante para el trabajo que solicitas, etc.
- Piensa si quieres ponerle música a tu Vídeo CV.
- Si quieres utilizar música o imágenes que no son tuyas, no puedes cogerlas de cualquier sitio porque tienen derechos de autor. Si quieres coger imágenes y música tienen que ser de aquí:

**Banco de Imágenes y Sonidos Gratuitos** del Gobierno de España http://recursostic.educacion.es/bancoimagenes/web/

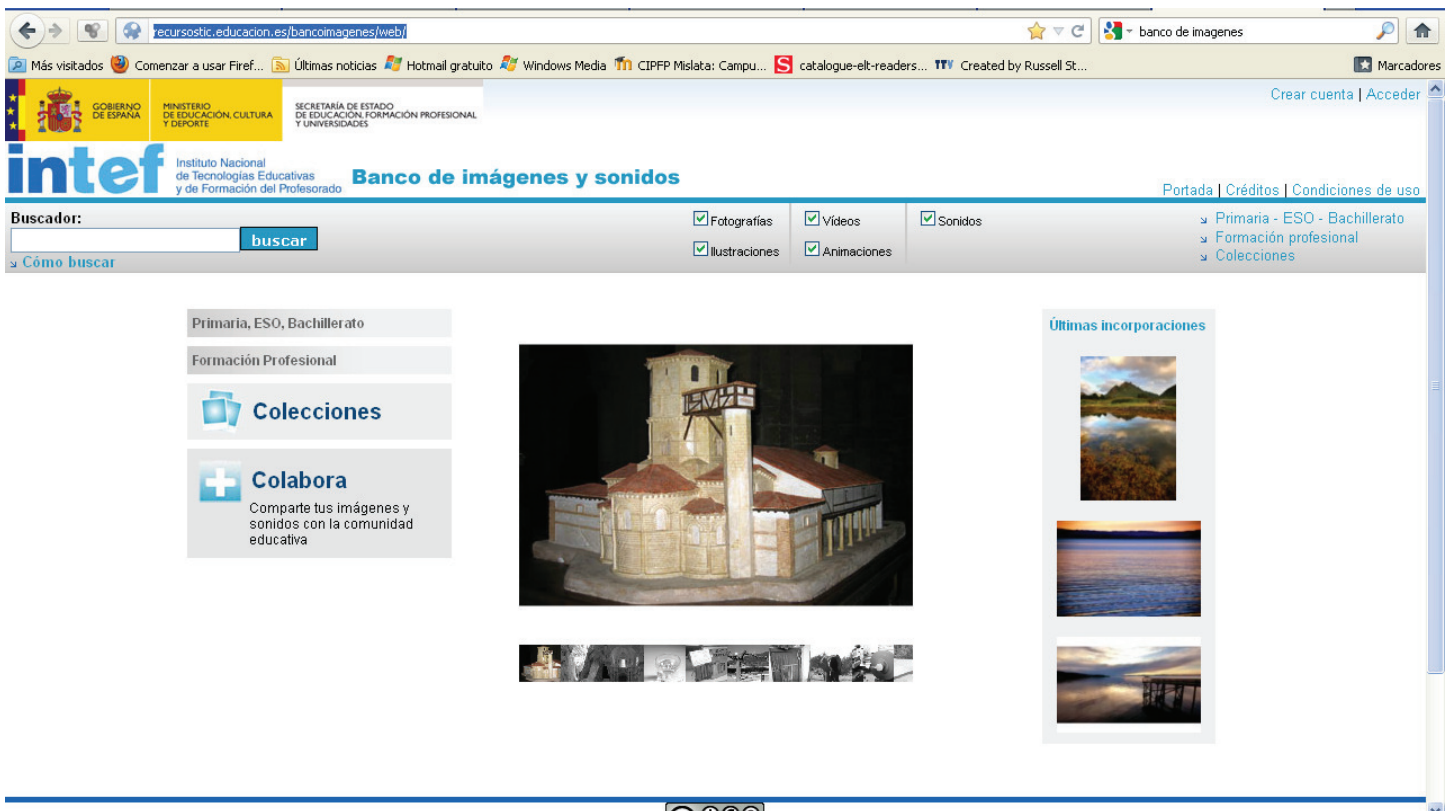

கைவ

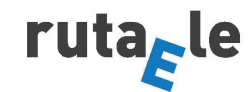

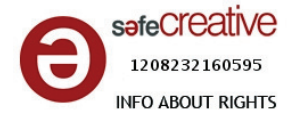

- ¡**IMPORTANTE!** Asegúrate de que tus archivos tienen la siguiente extensión:
- Videos: avi, mpg, m1v, mp2, mp2v, mpeg
- Fotos: jpg, jpeg, jpe, gif, png, bmp
- Música: wav, aif, aiff, aifc, snd

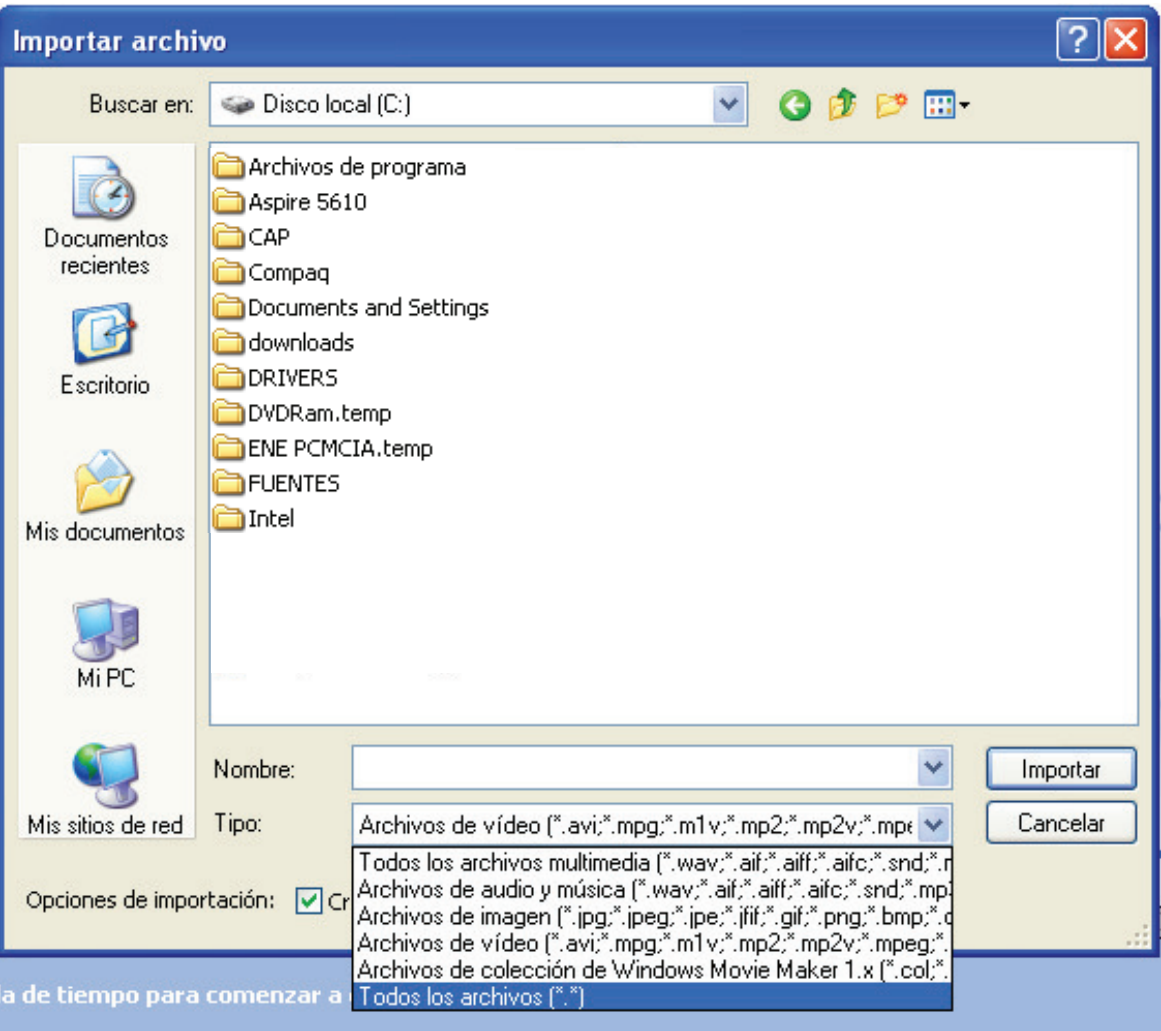

 $\omega_{\rm{max}}$ Si tu vídeo no tiene ninguna de estas extensiones tendrás que convertirlo con este programa:

http://total-video-converter.softonic.com/

Código:

6DEC207B-F3C6764F-0E90B64F-80F3052A-5FB4E1A9-A9050784-1DA74A30- 6E95FC39-B4F627AB-406D07C1-97BAB567-806A4672-39A2B2A5-0C7E9E30- 8DFDD3CD-B67F235C

 Si no sabes cómo convertirlo, mira este vídeo tutorial que te lo explica: http://total-video-converter.softonic.com/video/total-video-convertercomo-convertir-el-formato-de-un-video-con-total-video-converter-12306

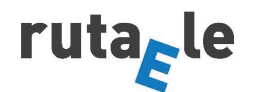

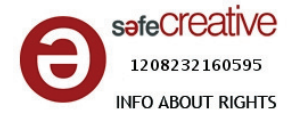

¿Cómo convertir un archivo a .avi?

 Abre el programa Total Video Converter. Vete a **New Task** > **Import Media Files** y escoge tu vídeo.

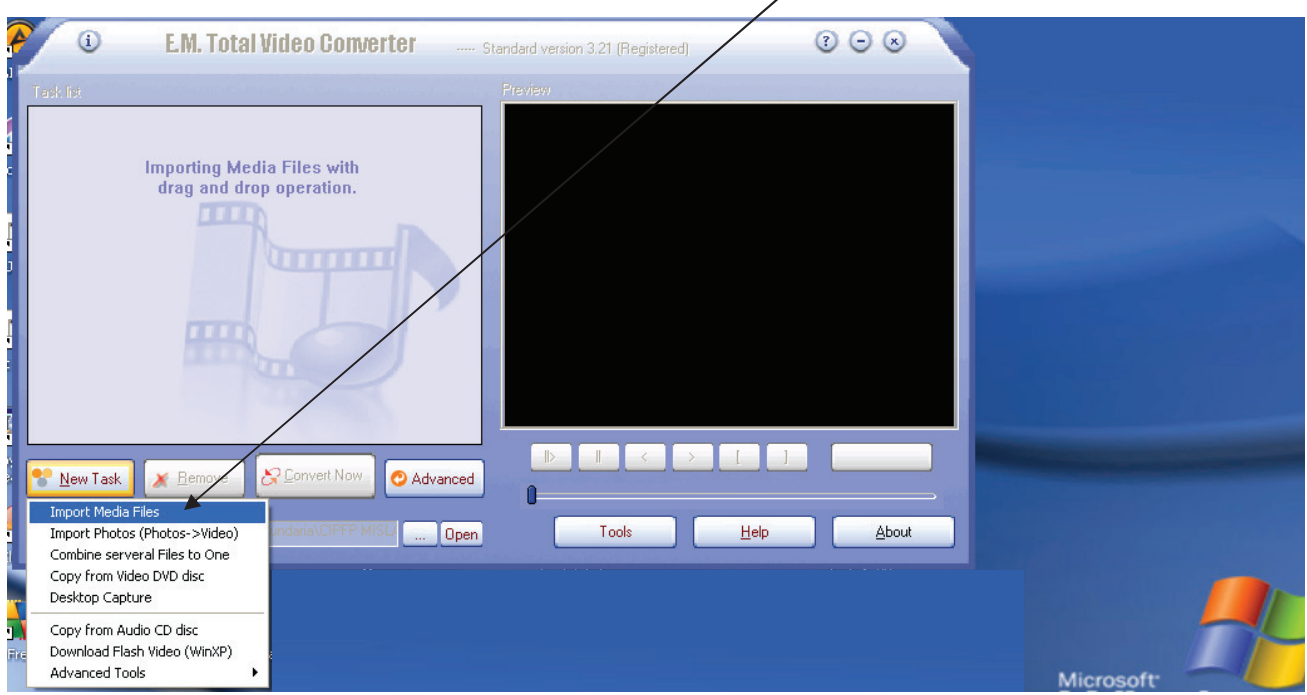

 Haz click en **Abrir** y en la ventana que se abra selecciona **AVI**. Selecciona MPEG AVI y haz click en **Convertir**.

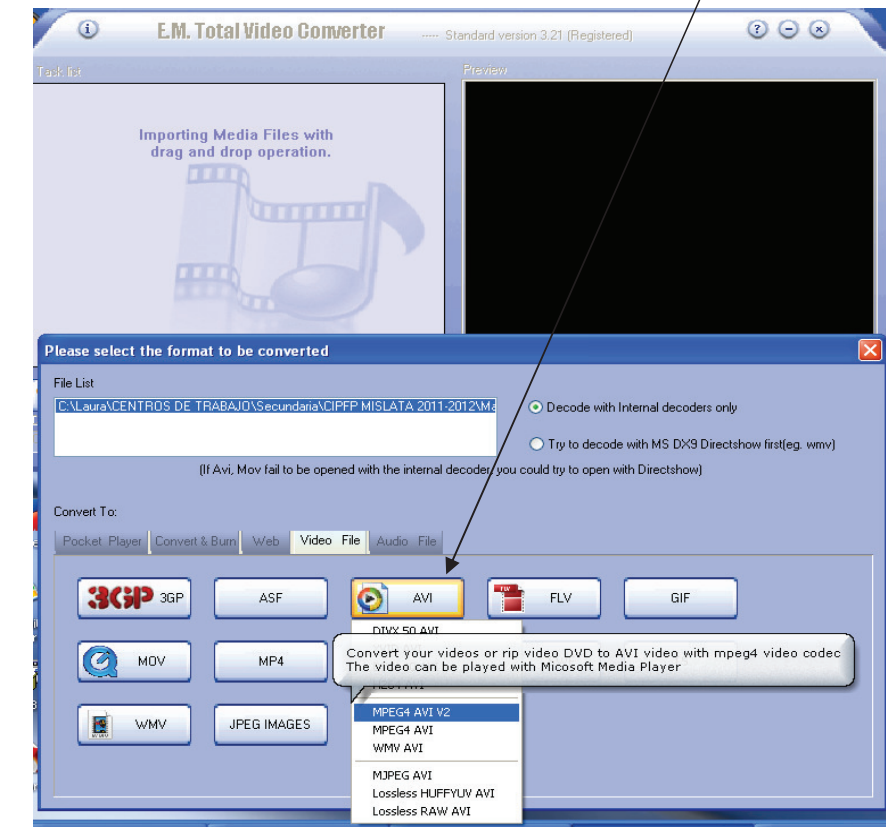

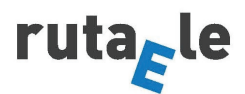

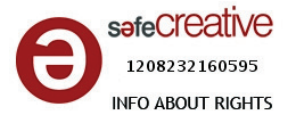

### **c) Montaje:**

- Aquí tienes dos tutoriales donde se te explica cómo montar el vídeo: http://www.youtube.com/watch?v=z5f6\_4daneY http://www.teachertrainingvideos.com/winMovieMaker01/index.html
- Crea una carpeta en tu ordenador con el nombre **Video CV\_Nombre**: Guarda aquí tu(s) vídeos, foto(s), música(s) para el CV.
- Bájate el programa **Windows Movie Maker** si no lo tienes aquí > http://windows-movie-maker.softonic.com/
- Instálalo en tu ordenador.
- Abre el programa.
- Ve a Importar vídeo

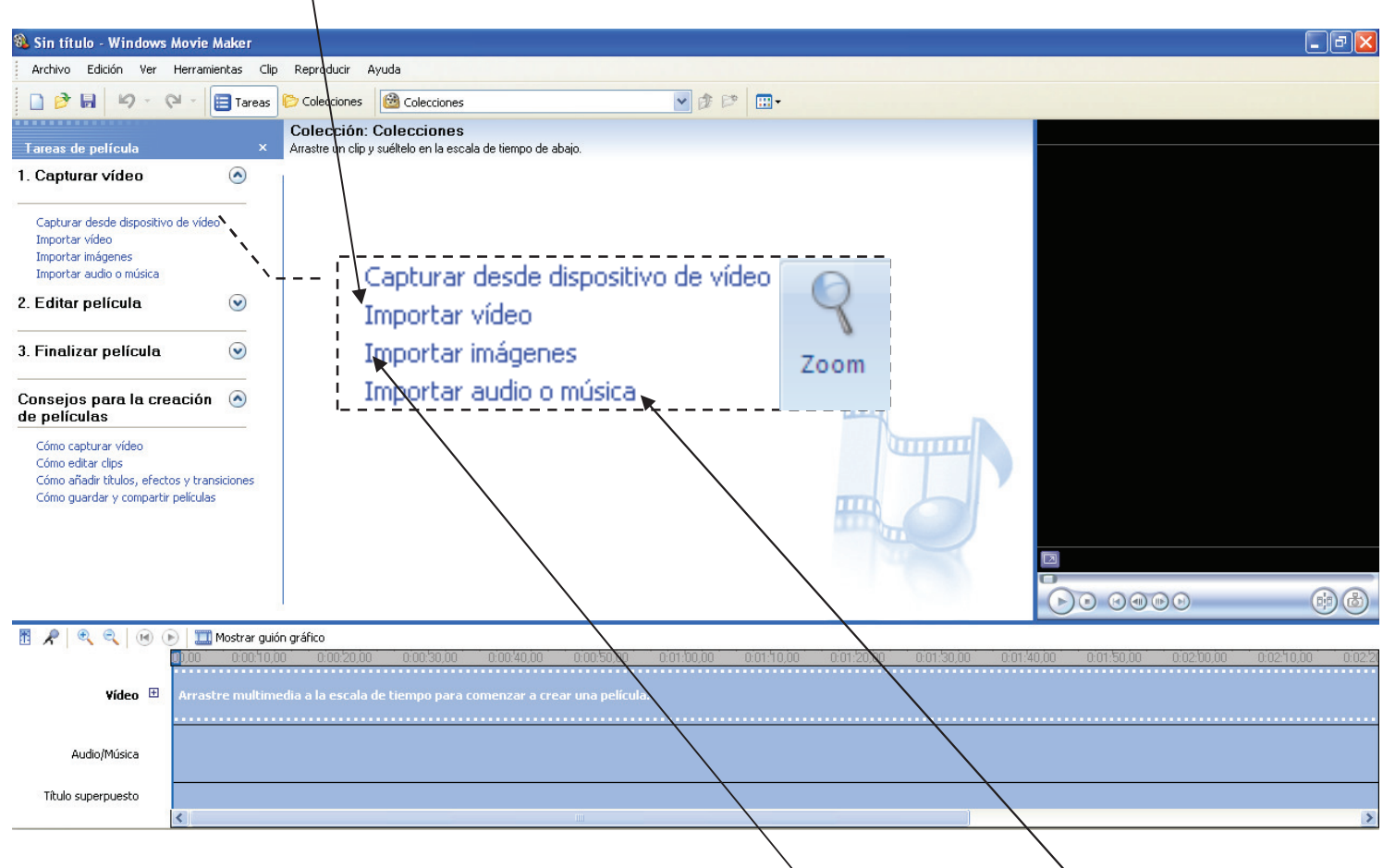

Si tienes alguna imagen y/o música, ve a **importar imágenes** y/o **importar audio o música.** 

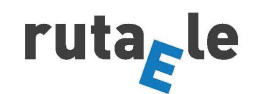

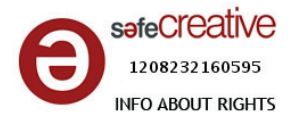

Después arrastra tu vídeo a la barra de vídeo.

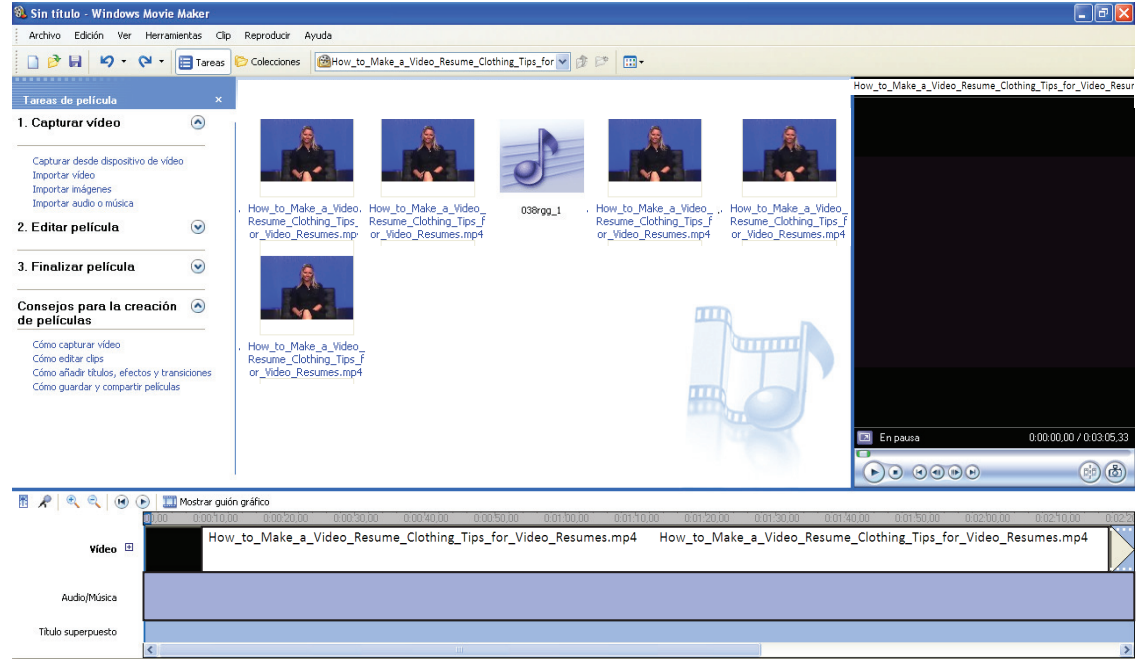

 Graba tu proyecto en la carpeta que creaste en **Guardar como** con la extensión **.MSWMM**

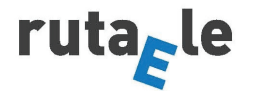

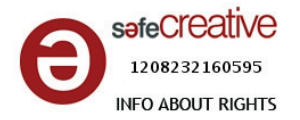

## **CÓMO CORTAR TU VÍDEO**

- Corta tu vídeo en las partes del currículum:
	- $\circ$  Información Personal
	- $\circ$  Experiencia Laboral
	- $\circ$  Educación y Formación
	- $\circ$  Capacidades y Competencias Personales
	- $\circ$  Contacto
- Visualiza el vídeo y páralo donde quieras que acabe la primera parte del vídeo.

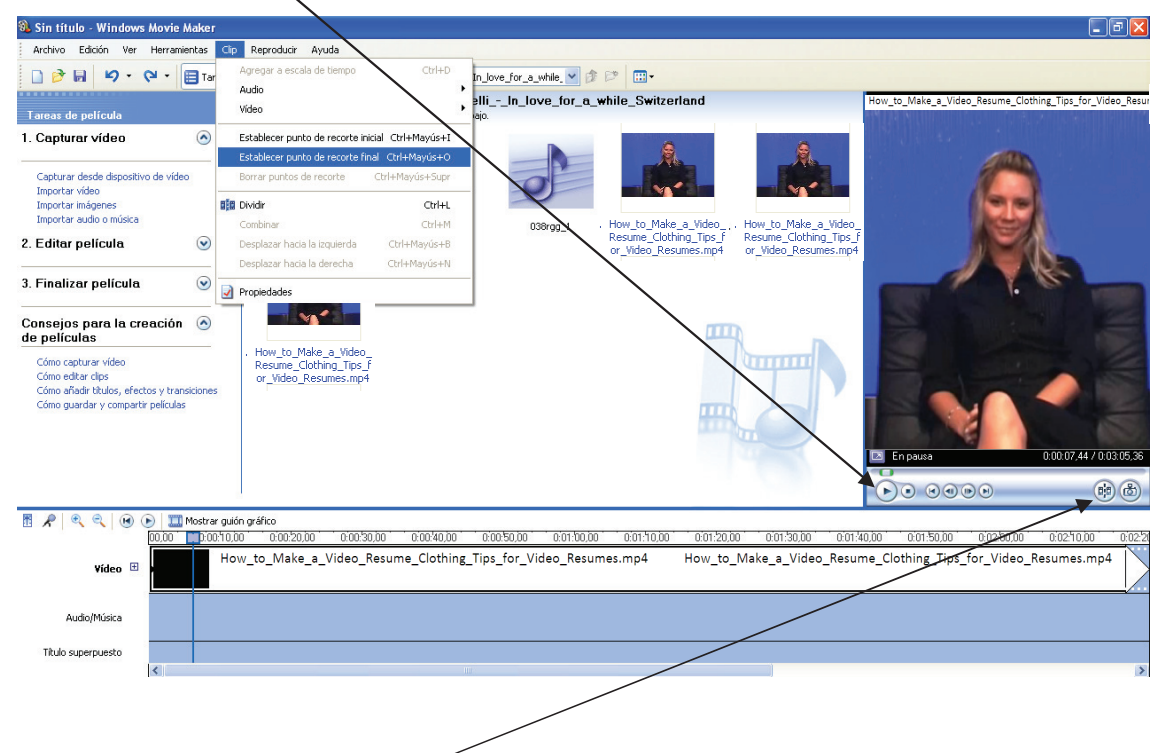

Simplemente aprieta **dividir** y el vídeo se te dividirá tantas veces como hagas.

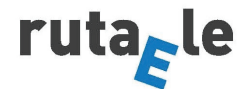

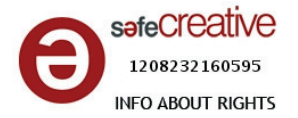

# **LOS TÍTULOS**

Herramientas > títulos y créditos > título al principio

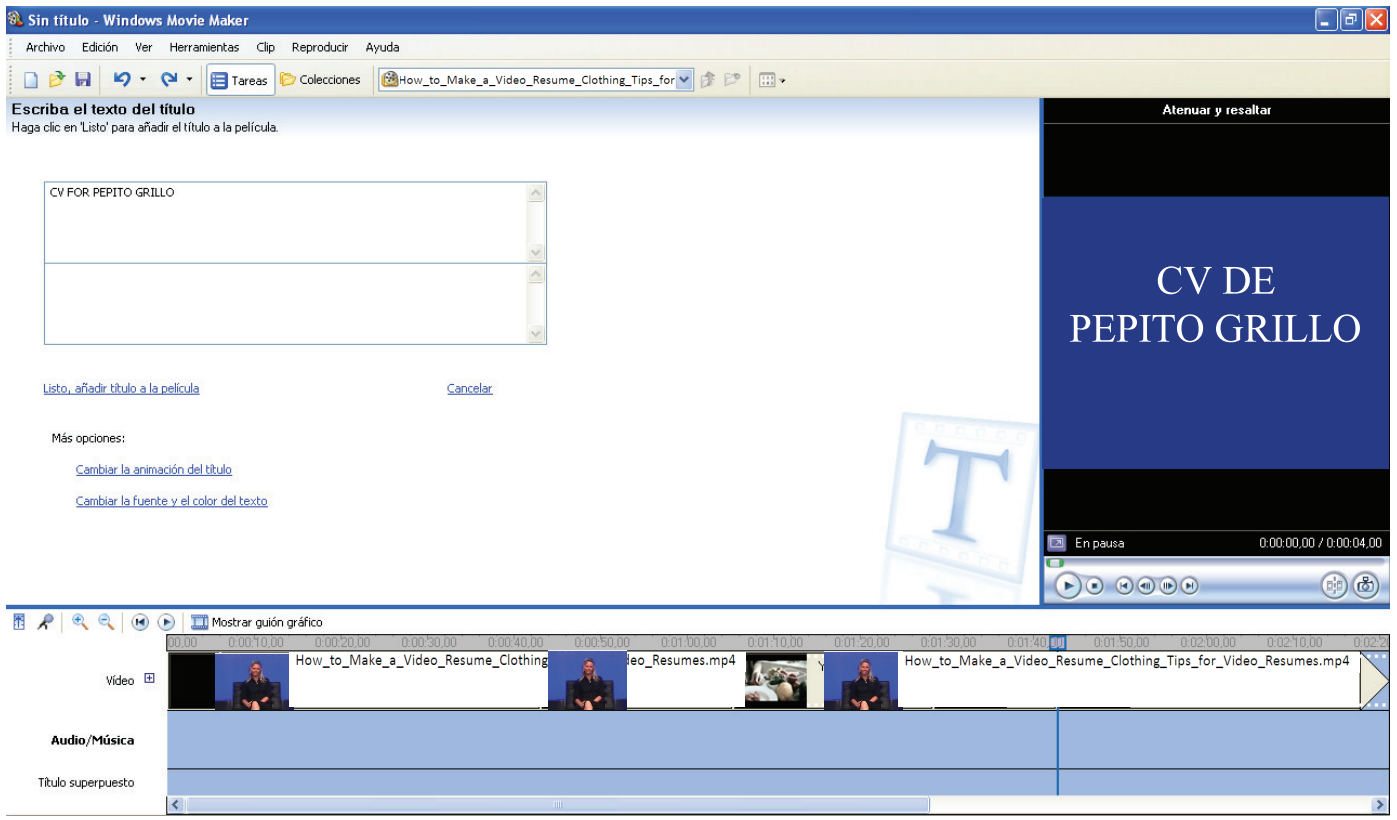

Puedes **Cambiar la fuente y el color del texto** y también la **animación.** 

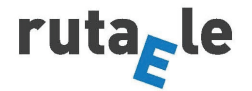

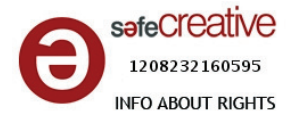

## **MÚSICA**

 Arrastra tu música a la barra de música y córtala para que ocupe sólo la parte del título.

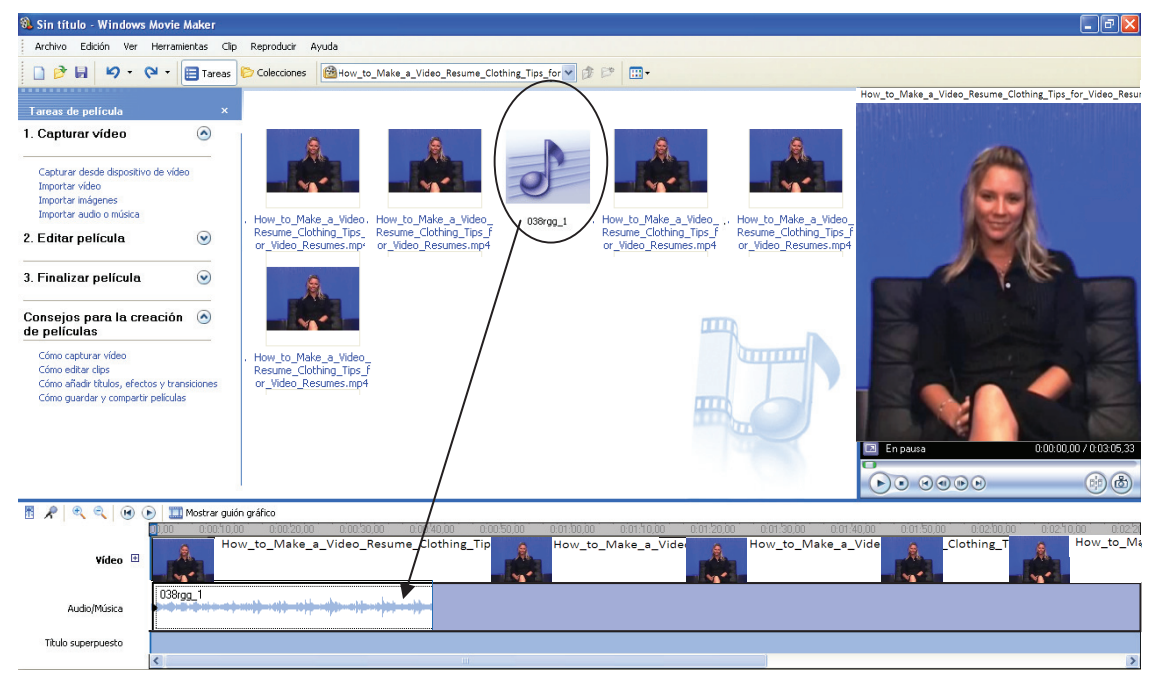

- Inserta si quieres alguna imagen antes, en medio o después de tu vídeo, arrastrándola a la barra de vídeo.
- Arrastra la música al nivel de cada *título* entre tus vídeos. Si duran muy poco tiempo, arrastra desde el final para alargar tanto el título como la música. También puedes poner música en todo el vídeo y combinar distinta música en los títulos y cuando hables. Lo más importante es que se oiga tu voz de forma clara y utilices tan sólo bandas instrumentales.

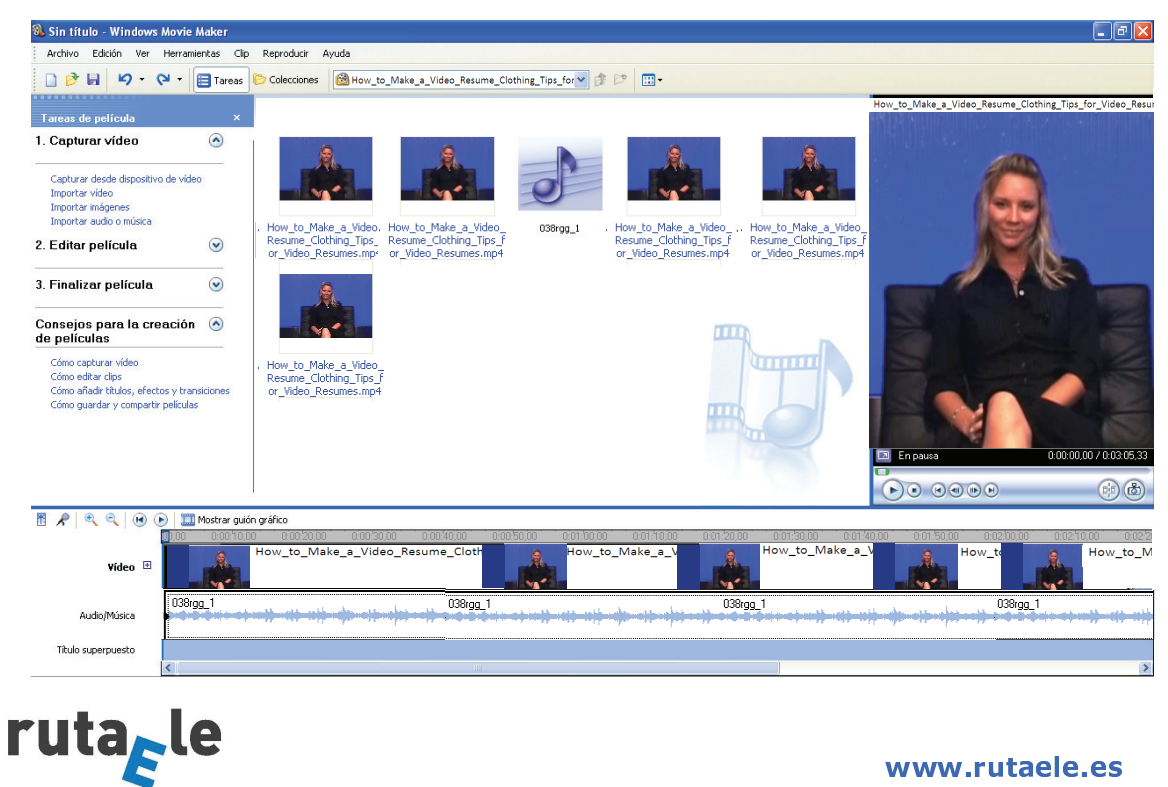

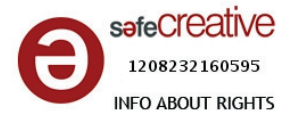

# **ENTREGA**

## Fecha límite: **X**

- Opción 1: Comparte tu vídeo conmigo a través de **Google + > Google Docs**.
	- $\circ$  Es necesario tener una cuenta de email en gmail. Comparte tu vídeo conmigo.

¿Qué es Google +? http://www.youtube.com/watch?v=puJBzZJ\_w1M GUÍA GOOGLE DOCS http://www.slideshare.net/vbarbero/gua-de-uso-de-google-docs

Opción 2: Súbelo a la wiki del curso.

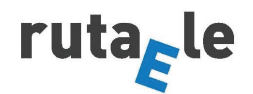